# **Table of Contents**

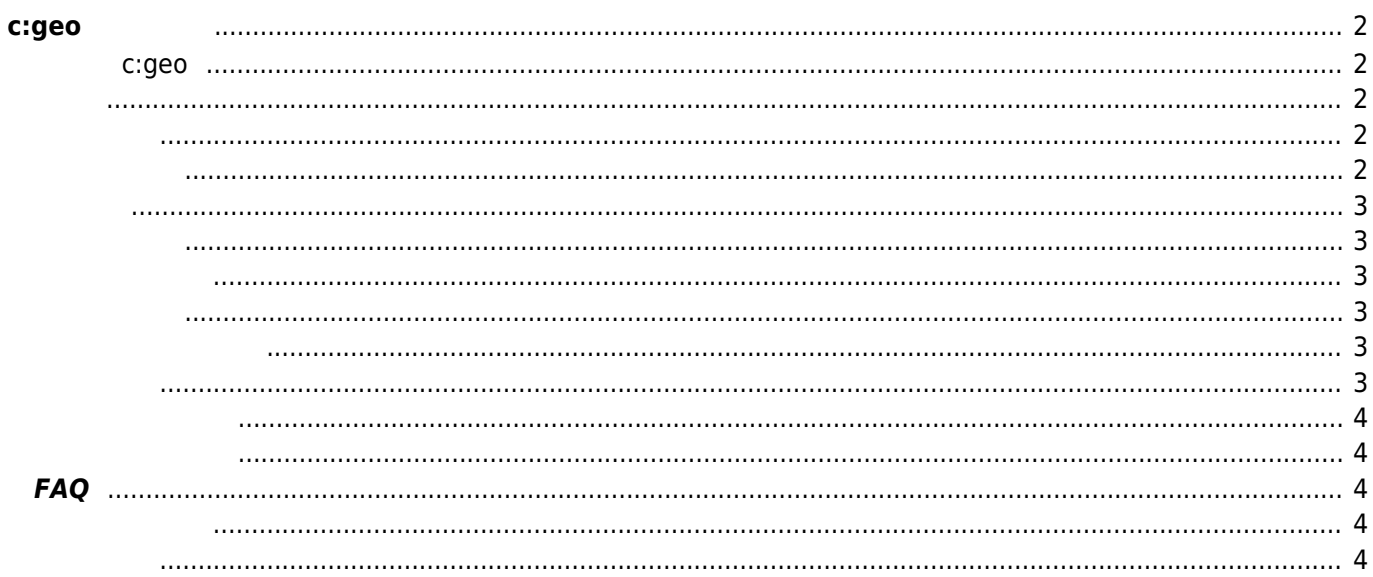

<span id="page-1-0"></span>**欢迎来到 c:geo 在线用户指南!**

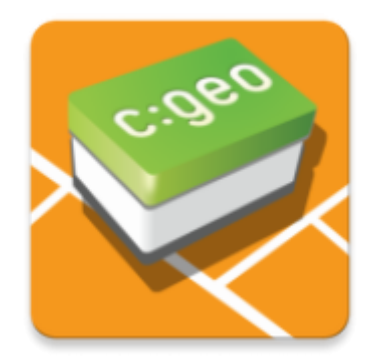

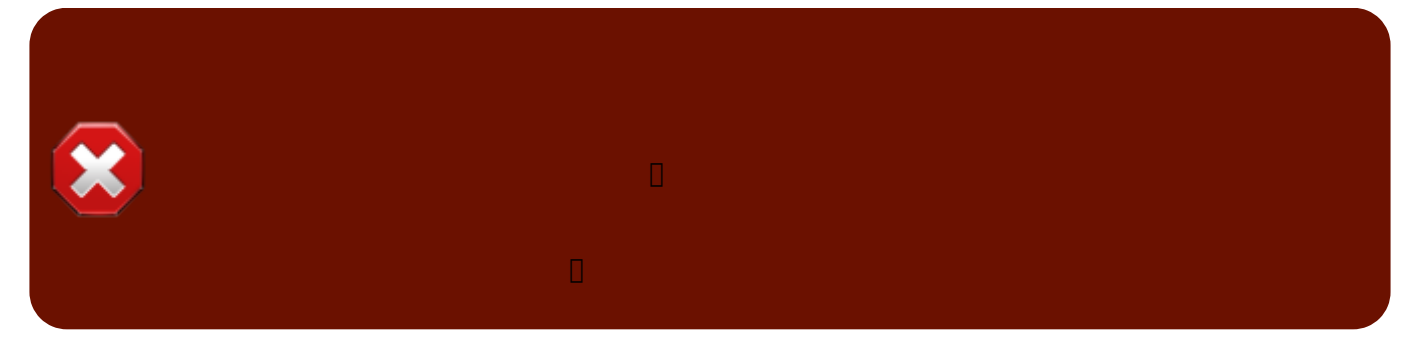

# **关于 c:geo**

<span id="page-1-1"></span>c:geo geocaching.com  $Open caching$ 

### c:geo 只是一个用于地理藏宝的客户端应用程序,并且未与任何特定的地理藏宝服务提供商相关联。

<span id="page-1-2"></span>c:geo

- c:geo  $\bullet$
- 
- [第一步](#page--1-0)  应用程序的首次启动和地理藏宝服务的身份验证
- $\blacksquare$   $\blacksquare$   $\blacksquare$   $\blacksquare$  :  $\blacksquare$  :  $\blacksquare$
- <span id="page-1-4"></span><span id="page-1-3"></span> $\mathcal{O}(\mathcal{O}(\log n))$
- $\bullet$ [主页](#page--1-0) - 包含用户信息的主菜单
- $\bullet$  $\mathcal{L}_{\mathcal{A}}$  -  $\mathcal{L}_{\mathcal{A}}$  -  $\mathcal{L}_{\mathcal{A}}$  -  $\mathcal{L}_{\mathcal{A}}$  -  $\mathcal{L}_{\mathcal{A}}$
- $\bullet$
- $\mathcal{R}(\mathcal{A}) = \mathcal{A}(\mathcal{A})$
- $\bullet$  $\mathcal{A}(\mathcal{A})$  -  $\mathcal{A}(\mathcal{A})$  -  $\mathcal{A}(\mathcal{A})$  -  $\mathcal{A}(\mathcal{A})$
- $\bullet$  $\mathcal{L}_{\mathcal{A}}$  - We are the set of the set of the set of the set of the set of the set of the set of the set of the set of the set of the set of the set of the set of the set of the set of the set of the set of the set of
- $\bullet$ [设置](#page--1-0) - 应用中的设置

<span id="page-2-0"></span>

- 
- [藏点详情](#page--1-0)  藏点详情页的解释  $\bullet$  $\bullet$
- [记录藏点日志](https://cgeo.droescher.eu/zh/logging)  记录你发现的藏点 [藏点变量](https://cgeo.droescher.eu/zh/cachevariables) - 通过藏点相关的变量进行计算

<span id="page-2-1"></span>

- [可追踪物详情](https://cgeo.droescher.eu/zh/trackabledetails)  可追踪物页面的解释  $\bullet$
- [可追踪物处理](https://cgeo.droescher.eu/zh/loggingtb)  可追踪物的搜索和日志记录

<span id="page-2-2"></span>

- $\mathcal{L}_{\mathcal{M}}$   $\mathcal{L}_{\mathcal{M}}$   $\mathcal{L}_{\mathcal{M}}$   $\mathcal{L}_{\mathcal{M}}$   $\mathcal{L}_{\mathcal{M}}$  $\bullet$
- [坐标计算器](https://cgeo.droescher.eu/zh/coordinatedialog#waypoint_calculator)  航点计算器的使用
- $\ddot{\bullet}$  $\sim$  the set of the set of the set of the set of the set of the set of the set of the set of the set of the set of the set of the set of the set of the set of the set of the set of the set of the set of the set of the set
- $\bullet$ [指南针](https://cgeo.droescher.eu/zh/compass) - 指南针的使用

<span id="page-2-3"></span> $\bullet$ [离线地理藏宝](https://cgeo.droescher.eu/zh/offline) - 离线使用

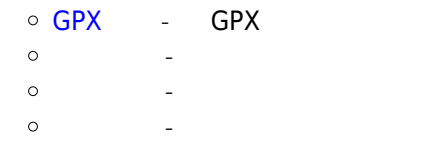

 $\circ$  $\mathcal{R}(\mathcal{R})$  -  $\mathcal{R}(\mathcal{R})$  -  $\mathcal{R}(\mathcal{R})$ 

<span id="page-2-4"></span> $*$   $-$ 

- <span id="page-2-5"></span>
- 
- $\bullet$
- $\bullet$
- $\bullet$
- $\bullet$  $\bullet$
- 

c:geo User Guide - [manual.cgeo.org](http://manual.cgeo.org) Creation date: 2025/03/12 21:59

- 
- [c:geo](https://www.facebook.com/android.geocaching) [Facebook](https://www.facebook.com/android.geocaching)
- [c:geo](https://plus.google.com/105588163414303246956) [Google+](https://plus.google.com/105588163414303246956)
- 
- [c:geo](https://twitter.com/android_gc) [Twitter](https://twitter.com/android_gc)
- [c:geo](https://github.com/cgeo/) GitHub
- $\bullet$ c:geo
- PayPal  $\bullet$

## <span id="page-3-4"></span> $\bullet$  c:geo

i

- 
- 

**PDF** 

<span id="page-3-3"></span> $FAQ$ 

随着 c:geo 的不断发展和更新,本用户指南可能没有反映出最新的更改。

c:geo User Guide - c:geo 2025/03/12 21:59

- 
- c:geo
- c:geo  $\bullet$
- $\bullet$ [c:geo](https://cgeo.droescher.eu/zh/quick_widgets)
- $\bullet$

- c:geo

- c∏geo  $\bullet$
- send2cgeo  $\bullet$
- 
- 
- 
- 
- 
- 
- 
- 

 $\bullet$  geocaching.com

- 
- 
- 
- $\cdot$  c:geo
- 
- 
- 
- 
- 
- 
- 
- 
- 
- 
- 
- 
- 
- 
- 
- 
- 
- 
- 
- 
- 
- $\bullet$
- 
- 
- <span id="page-3-0"></span> $\bullet$

 $\bullet$  $\bullet$  $\bullet$ 

<span id="page-3-2"></span>**FAQ**

 $\bullet$ 

<span id="page-3-1"></span> $\bullet$ 

- 
- 
- 
- 
- 
- 
- 
- 
- 
- 
- 
- 
- 
- 
-